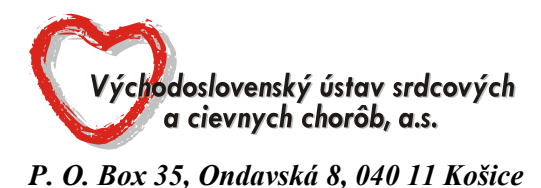

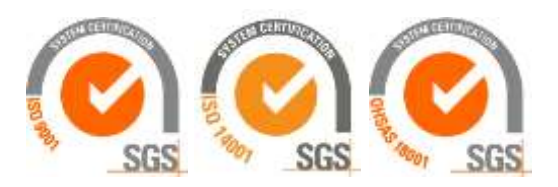

# **OZNÁMENIE O PRÍPRAVNEJ TRHOVEJ KONZULTÁCII**

V súlade s § 25 zákona č. 343/2015 Z.z. o verejnom obstarávaní a o zmene a doplnení niektorých zákonov v znení neskorších predpisov (ďalej len "ZoVO") oznamuje verejný obstarávateľ účastníkom trhu, že **v termíne od 01.06. 2021** sa uskutočnia prípravné trhové konzultácie (ďalej len "PTK") za účelom stanovenia požiadaviek (transparentných) na predmet zákazky a predpokladanej hodnoty zákazky.

## Názov predmetu zákazky: **KONTRASNÉ LÁTKY**

Verejný obstarávateľ priamo požiadal o účasť v PTK hospodárske subjekty:

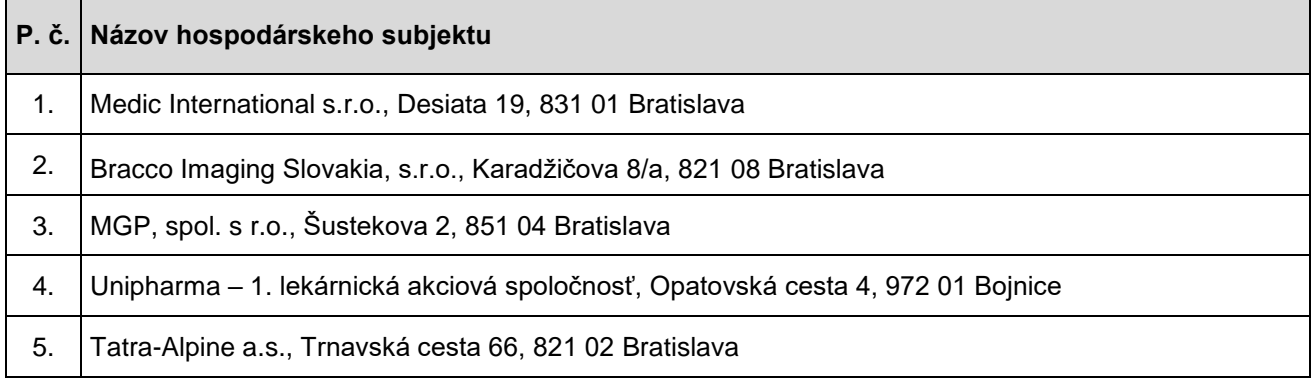

Verejný obstarávateľ si dovoľuje požiadať hospodárske subjekty o vyplnenie formulára PTK - Ponuka a formulárov Príloha č.1,2 a 3, a následne **o ich elektronické doručenie prostredníctvom okna "Ponuky a žiadosti" v sw. JOSEPHINE verejnému obstarávateľovi.**

### **Lehota na predkladanie ponúk v rámci PTK je do 08.06.2021 do 14:00 hod.**

V prípade, ak Vám uvedený termín nevyhovuje, zašlite nám prosím prostredníctvom komunikačného rozhrania v sw. Josephine dôvod a návrh vhodného termínu.

### **Ponuka musí obsahovať**:

- 1) Vyplnený, podpísaný a naskenovaný formulár PTK Ponuka
- 2) Vyplnený, podpísaný a naskenovaný formulár Príloha č.1
- 3) Vyplnený, podpísaný a naskenovaný formulár Príloha č.2
- 4) Vyplnený, podpísaný a naskenovaný formulár Príloha č.3

### **Vyhodnotenie predložených ponúk**

Po uplynutí lehoty na predkladanie ponúk pristúpi verejný obstarávateľ k vyhodnoteniu predložených ponúk. Po ukončení vyhodnotenia verejný obstarávateľ zverejni v sw. Josephine dokument Vyhodnotenie prípravnej trhovej konzultácie.

### **Prílohy tohto oznámenia**:

- 1) formulár PTK **Ponuka**
- 2) formulár Príloha č.1 **Špecifikácia predmetu zákazky pre príslušnú časť predmetu zákazky**
- 3) formulár Príloha č.2 **Kalkulácia ceny pre príslušnú časť predmetu zákazky**
- 4) formulár Príloha č.3 **Sortiment ponúkaného tovaru pre príslušnú časť predmetu zákazky**

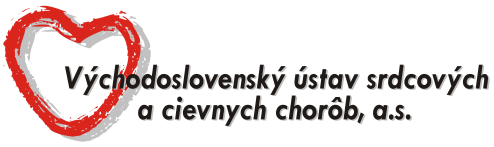

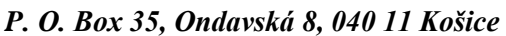

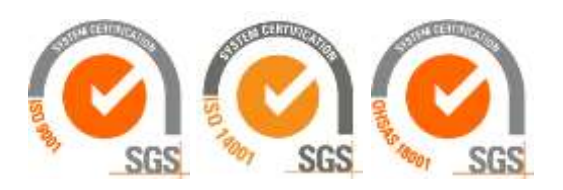

#### **Poznámka:**

1. V prípade záujmu o účasť v PTK, predkladajte ponuky prostredníctvom okna "Ponuky a žiadosti" v sw. JOSEPHINE.

2. V prípade záujmu o poskytnutie informácií vymenených v súvislosti s účasťou záujemcov, uchádzačov alebo hospodárskych subjektov v príslušnej PTK, kontaktujte verejného obstarávateľa prostredníctvom komunikačného rozhrania v sw. JOSEPHINE. Zároveň sú tieto informácie k dispozícií na stiahnutie v okne "Prehľad" v sw. JOSEPHINE.

3. Verejný obstarávateľ odporúča záujemcom, uchádzačom alebo hospodárskym subjektom, ktorí chcú byť informovaní prostredníctvom notifikačných e-mailov o prípadných aktualizáciách a informáciách týkajúcich sa konkrétnej PTK, aby v danej PTK zaklikli tlačidlo "ZAUJÍMA MA TO" (v pravej hornej časti obrazovky).

4. V ponukovom formulári systému JOSEPHINE v okne "PONUKA" priamo do tabuľky príslušných častí, o ktoré má uchádzač záujem uvedie:

- v stĺpci "Jednotková cena bez DPH" - uchádzač cenu nevkladá,

- v stĺpci "% DPH" - uchádzač nevkladá sadzbu DPH,

- v stĺpci "Jednotková cena (kritérium hodnotenia)"- **uchádzač vkladá celkovú cenu s DPH pre príslušnú časť predmetu zákazky.**

Po vložení celkových cien a povinných príloha do príslušných častí, o ktoré má uchádzač záujem, klikne na tlačidlo "Odoslať". Na obrazovke sa uchádzačovi zobrazí informácia "Dokončenie spracovania ponuky", ktorú uchádzač potvrdí tlačidlom "OK".